## Linux

UBNetDef, Fall 2023 Dikshit Khandelwal (DK) Steffi Yeh

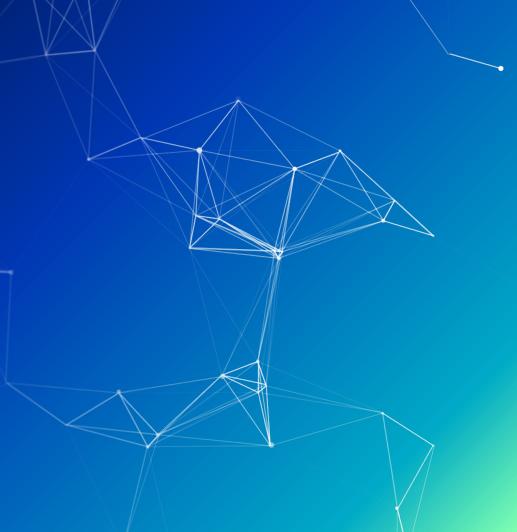

# Agenda

- Linux Basics
  - What is Linux? What is Kernal? What is Linux Distribution
  - Terminal
  - Commands What Am I ? & Get Help!
- File System
  - Navigate File System
  - Interact with Files
  - Text Editors
- In class Activity Linux CTF
- Users & Groups
- File Permission
- Others

#### What is Linux?

You may have heard of Linux being talked about by other students in the context of "kernel space memory management".

It's not that complicated.

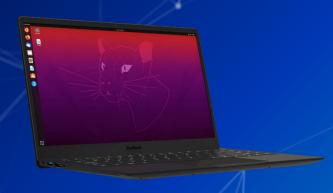

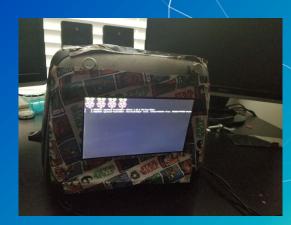

## What is a Linux?

- Specifically: Linux is an operating system.
  - The bit of software that communicates between the hardware and the applications.
- It's found everywhere.
  - Operating systems
  - Embedded devices
  - Supercomputers
  - My dog runs Linux.
- More generally: Linux is a group of operating systems (called "distributions") that all use the Linux kernel.

### What is Kernel?

- The kernel is the core component of an operating system that manages and controls all aspects of the system's operations
- Roles of Kernel: Input/Output (I/O) Management, Memory Management, Processor Management

#### **Distributions**

- There are countless different distributions (shortened to "distros")
- 2 major families:
  - Debian based
    - Includes Debian, Ubuntu, Kali, Mint, Pop
  - Red Hat based
    - Includes Red Hat, Fedora, CentOS, Rocky
- Other distributions include:
  - RedstarOS
- (리눅스가 최고다)

- Arch
- OpenSuse
- Gentoo
- Feel free to ask SecDev what they use!

## The Terminal

- Another way to interact with your system.
- Most GUI activity can be done here faster.
- When have we used a terminal in class?

#### The Terminal

- Running without a GUI (headless) mean systems can be more lightweight.
- There are several common command line interpreters, or shells
  - o bash, zsh, sh, csh, fish, (and many more)
- Typically, you will see a prompt in your shell that gives you some information about your current session, often including your current directory
  - You can customize your prompt via a configuration file (such as ~/.bashro)

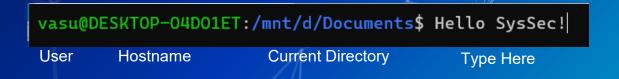

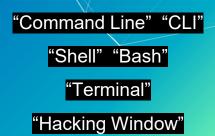

#### **Terminal**

- sysadmin: The username of the current user logged in
- VasuKali: The hostname of the machine

```
sysadmin@VasuKali:~

File Actions Edit View Help

sysadmin@VasuKali: $ ls -al Documents/
total 12
drwxr-xr-x 3 sysadmin sysadmin 4096 Apr 30 21:45 .
drwxr-xr-x 17 sysadmin sysadmin 4096 Sep 1 08:50 ..
drwxr-xr-x 3 sysadmin sysadmin 4096 Apr 30 21:45 Ansible
```

#### **Terminal**

: Home directory shortcut

```
sysadmin@VasuKali:~

File Actions Edit View Help

sysadmin@VasuKali ~ Is -al Documents/
total 12
drwxr-xr-x 3 sysadmin sysadmin 4096 Apr 30 21:45 .
drwxr-xr-x 17 sysadmin sysadmin 4096 Sep 1 08:50 ..
drwxr-xr-x 3 sysadmin sysadmin 4096 Apr 30 21:45 Ansible
```

#### Terminal

- \$ :The prompt symbol.
- Denotes the end of the command prompt
  - User's keyboard input will appear next

```
sysadmin@VasuKali:~

File Actions Edit View Help

sysadmin@VasuKali:-

total 12
drwxr-xr-x 3 sysadmin sysadmin 4096 Apr 30 21:45 .
drwxr-xr-x 17 sysadmin sysadmin 4096 Sep 1 08:50 ..
drwxr-xr-x 3 sysadmin sysadmin 4096 Apr 30 21:45 Ansible
```

#### Commands

- Command
  - An instruction given by a user telling a computer to do something

```
sysadmin@VasuKali:~

File Actions Edit View Help

sysadmin@VasuKali:~$ ls -al Documents/
total 12
command
drwxr-xr-x 3 sysadmin sysadmin 4096 Apr 30 21:45 .
drwxr-xr-x 17 sysadmin sysadmin 4096 Sep 1 08:50 ...
drwxr-xr-x 3 sysadmin sysadmin 4096 Apr 30 21:45 Ansible
```

#### Commands

- Option
  - may follow after commands
  - Could be one or more to modify what the command does
  - Start with one/two dashes (ex: -p, --print) in order to differentiate them from arguments

```
sysadmin@VasuKali:~$ ls -al Documents/
total 12
drwxr-xr-x 3 sysadmin sysadmin 4096 Apr 30 21:45 .
drwxr-xr-x 17 sysadmin sysadmin 4096 Sep 1 08:50 ...
drwxr-xr-x 3 sysadmin sysadmin 4096 Apr 30 21:45 Ansible
```

#### Commands

- Argument
  - File name referenced
  - Presented in < > in this presentation

```
total 12 argument
drwxr-xr-x 3 sysadmin sysadmin 4096 Apr 30 21:45 .
drwxr-xr-x 17 sysadmin sysadmin 4096 Apr 30 21:45 .
drwxr-xr-x 3 sysadmin sysadmin 4096 Apr 30 21:45 Ansible
```

Now that we've opened up the terminal, we can start to get our bearings on the system

whoami: Current user

pwd : Where you are

hostname: Name of system you are on

ip a: What is your network information

ps -aux: What is running

clear: clears the screen

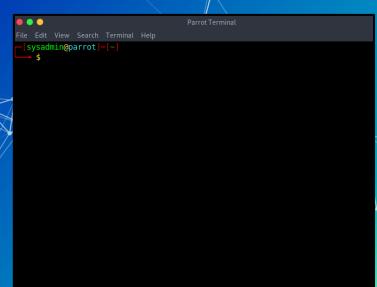

- Whoami: show current user
  - Check which current account you are currently using in the terminal.

```
sysadmin@ubnetdef35:~/week5/demo$ whoami
sysadmin
_
```

- pwd : Print Working Directory
  - Displays the full path of the current working directory

```
sysadmin@ubnetdef35:~$ pwd
/home/sysadmin
```

- hostname: Name of system you are on
  - System hostname—the unique name that identifies a device on the network

sysadmin@ubnetdef35:~\$ hostname
ubnetdef35

- ip a: What is your network information
  - lo: loopback interface, use for local communication
  - eth0: Ethernet network interface

```
sysadmin@ubnetdef35:~$ ip a
1: lo: <LOOPBACK,UP,LOWER UP> mtu 65536 qdisc noqueue state UNKNOWN
group default glen 1000
   link/loopback 00:00:00:00:00:00 brd 00:00:00:00:00:00
   inet 127.0.0.1/8 scope host lo
      valid lft forever preferred lft forever
   inet6 ::1/128 scope host
      valid_lft forever preferred lft forever
2: ens160: <BROADCAST,MULTICAST,UP,LOWER UP> mtu 1500 qdisc mq stat
e UP group default glen 1000
   link/ether 00:50:56:86:a8:ee brd ff:ff:ff:ff:ff
   altname enp3s0
   inet 10.42.22.7/24 brd 10.42.22.255 scope global noprefixroute
ens160
      valid lft forever preferred lft forever
   inet6 fe80::250:56ff:fe86:a8ee/64 scope link
      valid_lft forever preferred_lft forever
```

- ps -aux: <u>process</u> <u>s</u>tatus
  - Shows (a)II the processes
  - With (u)sernames
  - Including processes not started from the terminal (x)

| sysadmin | @ubnetde | f35:~ | \$ ps - | aux    |       |     |   |     |       |      |               |   |
|----------|----------|-------|---------|--------|-------|-----|---|-----|-------|------|---------------|---|
| USER     | PID      | %CPU  | %MEM    | VSZ    | RSS   | TTY | S | TAT | START | TIME | COMMAND       |   |
| root     | 1        | 0.0   | 0.3     | 169756 | 14056 |     | S | S   | Sep23 | 0:24 | /sbin/init sp | ) |
| root     | 2        | 0.0   | 0.0     | 0      | 0     |     | S |     | Sep23 | 0:00 | [kthreadd]    |   |
| root     | 3        | 0.0   | 0.0     | 0      | 0     |     | I |     | Sep23 | 0:00 | [rcu_gp]      |   |
| root     | 4        | 0.0   | 0.0     | 0      | 0     |     | I |     | Sep23 | 0:00 | [rcu_par_gp]  |   |
| root     | 5        | 0.0   | 0.0     | 0      | 0     |     | I |     | Sep23 | 0:00 | [slub_flushwo |   |
| root     | 6        | 0.0   | 0.0     | 0      | 0     |     | I |     | Sep23 | 0:00 | [netns]       |   |
| root     | 8        | 0.0   | 0.0     | 0      | 0     |     | I |     | Sep23 | 0:00 | [kworker/0:0H | ı |
| root     | 10       | 0.0   | 0.0     | 0      | 0     |     | I |     | Sep23 | 0:00 | [mm_percpu_wo |   |
| root     | 11       | 0.0   | 0.0     | 0      | 0     |     | I |     | Sep23 | 0:00 | [rcu_tasks_kt |   |
| root     | 12       | 0.0   | 0.0     | 0      | 0     |     | I |     | Sep23 | 0:00 | [rcu_tasks_ru |   |
| root     | 13       | 0.0   | 0.0     | 0      | 0     |     | I |     | Sep23 | 0:00 | [rcu_tasks_tr |   |
| root     | 14       | 0.0   | 0.0     | 0      | 0     |     | S |     | Sep23 | 0:00 | [ksoftirqd/0] |   |
| root     | 15       | 0.0   | 0.0     | 0      | 0     |     | I |     | Sep23 | 1:46 | [rcu_preempt] |   |
| root     | 16       | 0.0   | 0.0     | 0      | 0     |     | S |     | Sep23 |      | [migration/0] |   |
| root     | 17       | 0.0   | 0.0     | 0      | 0     |     | S |     | Sep23 | 0:00 | [idle_inject/ |   |
| root     | 19       | 0.0   | 0.0     | 0      | 0     |     | S |     | Sep23 | 0:00 | [cpuhp/0]     |   |
| root     | 20       | 0.0   | 0.0     | 0      | 0     |     | S |     | Sep23 | 0:00 | [cpuhp/1]     |   |
| root     | 21       | 0.0   | 0.0     | 0      | 0     |     | S |     | Sep23 | 0:00 | [idle_inject/ |   |
| root     | 22       | 0.0   | 0.0     | 0      | 0     |     | S |     | Sep23 | 0:02 | [migration/1] |   |
| root     | 23       | 0.0   | 0.0     | 0      | 0     |     | S |     | Sep23 | 0:00 | [ksoftirqd/1] |   |

- clear : clears the screenDoes not clear the history
- sysadmin@ubnetdef35: ~ sysadmin@ubnetdef35:~\$ whoami bash: /usr/bin/whoami: Permission denied sysadmin@ubnetdef35:~\$ pwd /home/sysadmin sysadmin@ubnetdef35:~\$ hostname ubnetdef35 sysadmin@ubnetdef35:~\$ ip a 1: lo: <LOOPBACK,UP,LOWER UP> mtu 65536 qdisc noqueue state UNKNOWN group default glen 1000 link/loopback 00:00:00:00:00:00 brd 00:00:00:00:00:00 inet 127.0.0.1/8 scope host lo valid lft forever preferred lft forever inet6 ::1/128 scope host valid\_lft forever preferred\_lft forever 2: ens160: <BROADCAST,MULTICAST,UP,LOWER\_UP> mtu 1500 qdisc mq stat e UP group default glen 1000 link/ether 00:50:56:86:a8:ee brd ff:ff:ff:ff:ff:ff altname enp3s0 inet 10.42.22.7/24 brd 10.42.22.255 scope global noprefixroute ens160 valid lft forever preferred lft forever inet6 fe80::250:56ff:fe86:a8ee/64 scope link valid\_lft forever preferred\_lft forever sysadmin@ubnetdef35:~\$ clear

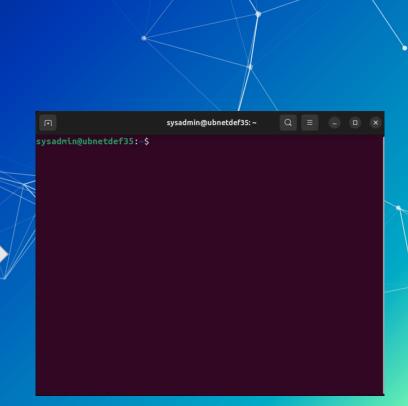

#### **Commands? Memorization?**

- Look it up. It's what I do, it's what Ken Smith does, it's what everyone does.
  - Best way to learn/troubleshoot anything linux related
- This lecture covers ~20/30 of the most important/useful commands.

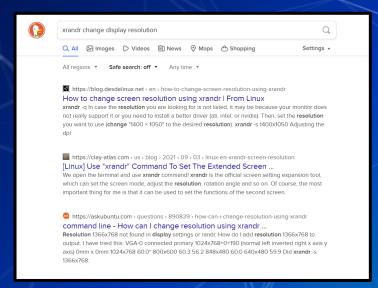

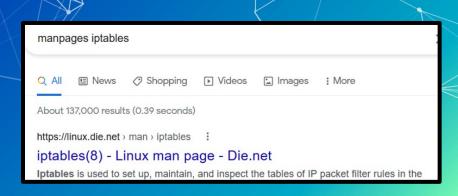

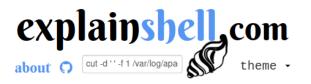

showing  $\underline{\text{all}}$ , navigate:  $\leftarrow$  explain sort(1)  $\Rightarrow$  explain shell syntax

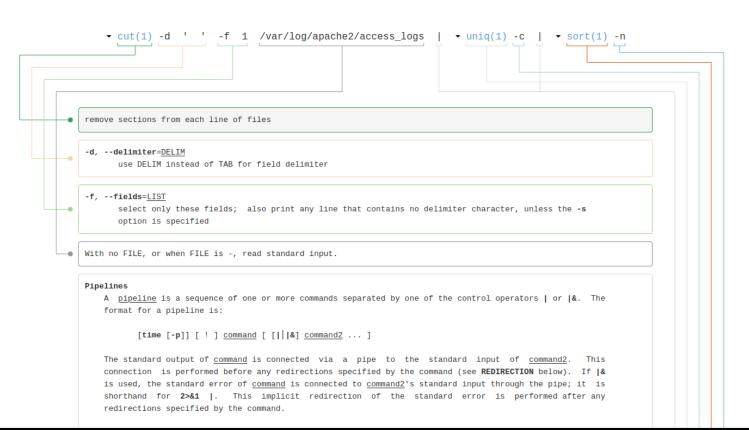

#### **Information Commands**

If you're stuck and the suffix --help isn't helping,

- man Manual
  - Syntax: man <command>
- whatis displays one-line manual page description
  - Syntax: whatis <command>

#### Information Commands

- man
  - Manual
  - Fully detailed description of what each
    - command suffix does.
  - Syntax: man <tool>

```
sysadmin@ubnetdef35:~$ man man
```

```
MAN(1)
                       Manual pager utils
NAME
      man - an interface to the system reference manuals
SYNOPSIS
      man [man options] [[section] page ...] ...
      man -k [apropos options] regexp ...
      man -K [man options] [section] term ...
      man -f [whatis options] page ...
      man -l [man options] file ...
      man -w|-W [man options] page ...
      man is the system's manual pager. Each page argument
      given to man is normally the name of a program, utility or
      function. The manual page associated with each of these
      arguments is then found and displayed. A section, if pro-
      vided, will direct man to look only in that section of the
      manual. The default action is to search in all of the
      available sections following a pre-defined order (see DE-
      FAULTS), and to show only the first page found, even if
      page exists in several sections.
Manual page man(1) line 1 (press h for help or q to quit)
```

#### Information Commands

- whatis
  - Fully detailed description of what each command suffix does.

```
sysadmin@ubnetdef35:~$ whatis whatis
whatis (1) - display one-line manual page descriptions
```

#### Tab Tab Tab Tab Tab Tab Tab Tab Tab Tab...

- Many shells use tab to autocomplete or suggest autocompletion
- This is so useful it gets its own slide

```
sysadmin@ubnetdef35:~$ host + TAB
host hostid hostname hostnamectl
```

# Questions?

# Agenda

- Linux Basics
  - What is Linux? What is Kernal? What is Linux Distribution
  - Terminal
  - Commands— What Am I? & Get Help!
- File System
  - Navigate File System
  - Interact with Files
  - Text Editors
- In class Activity Linux CTF
- Users & Groups
- File Permission
- Others

#### Disk Partition

Divisions of storage devices, like hard drives or SSDs, into isolated sections that function as separate logical units.

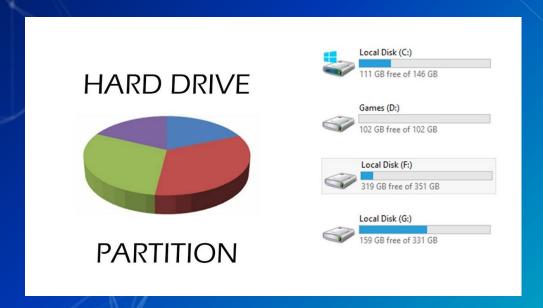

## Understanding the filesystem

- Everything is built of the / (root) directory
- Everything is a file

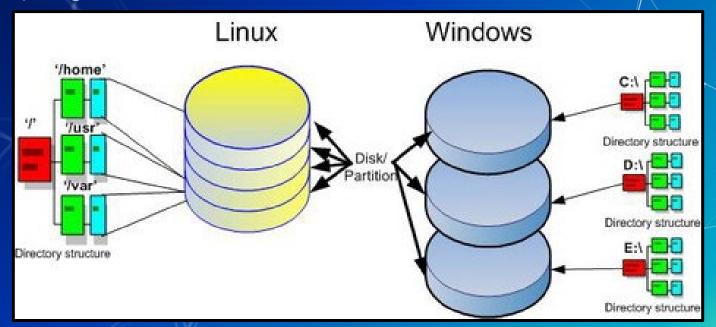

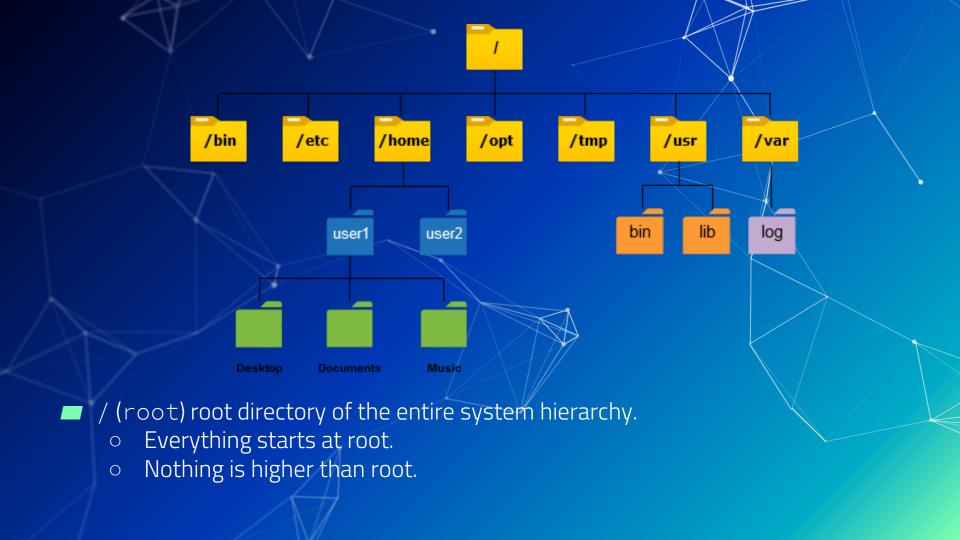

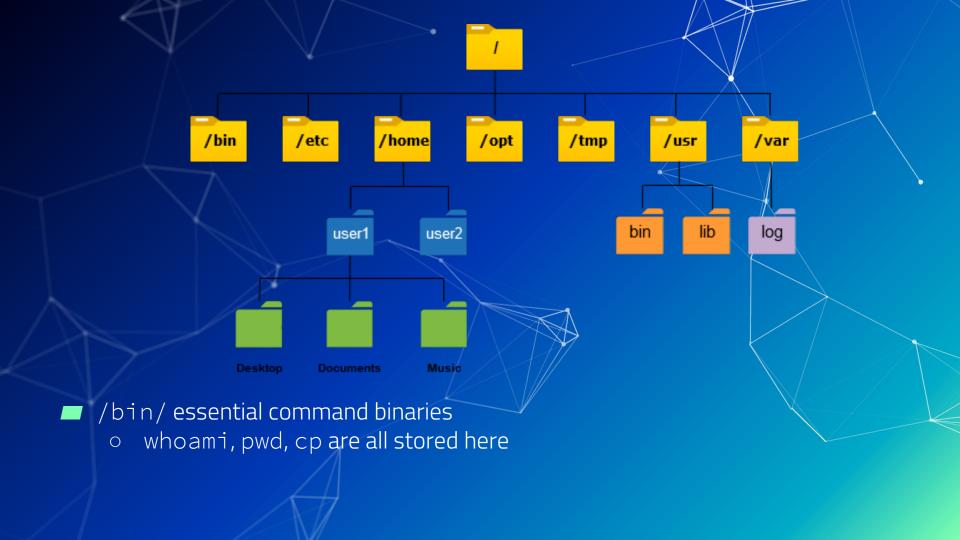

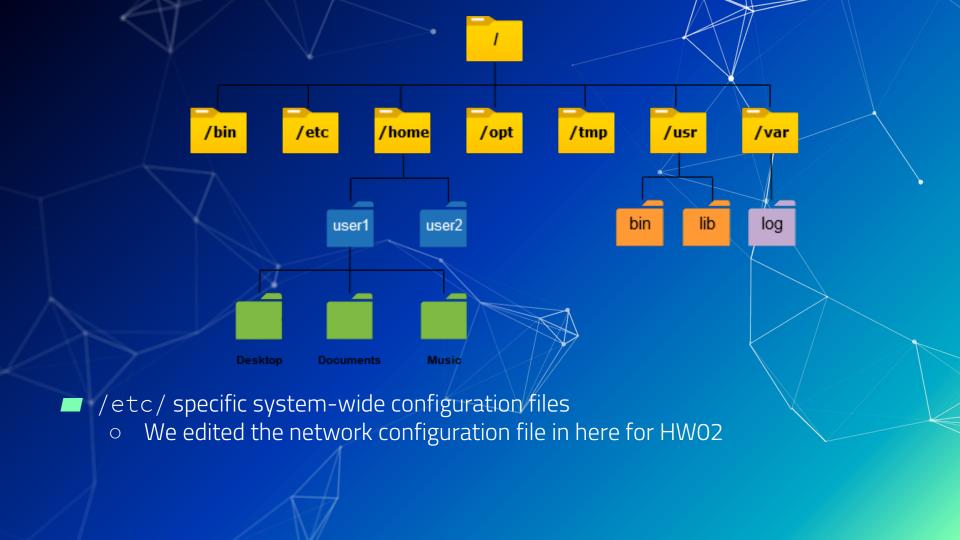

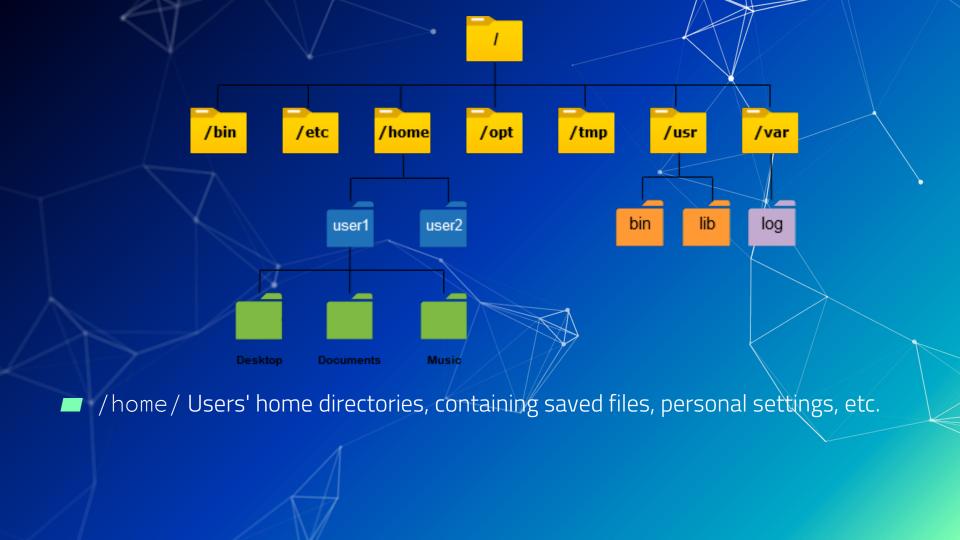

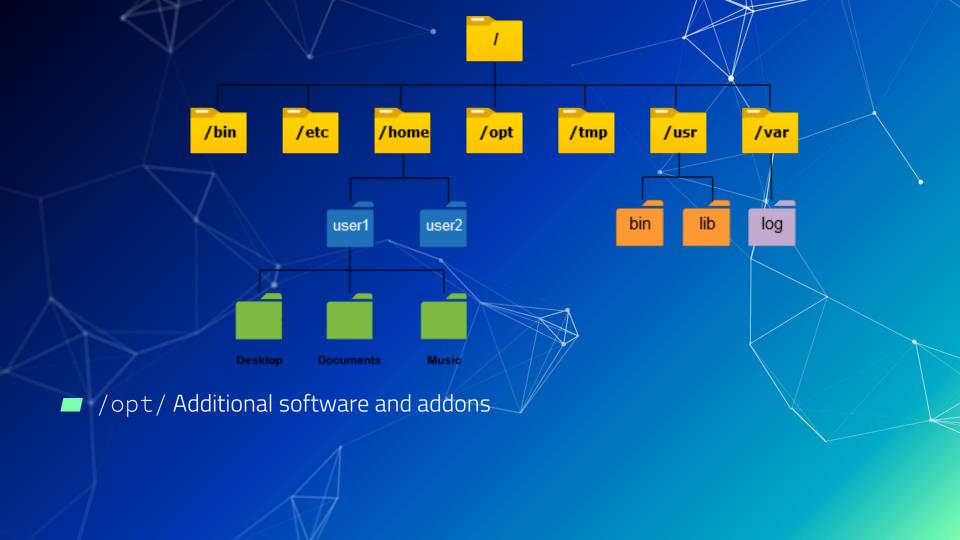

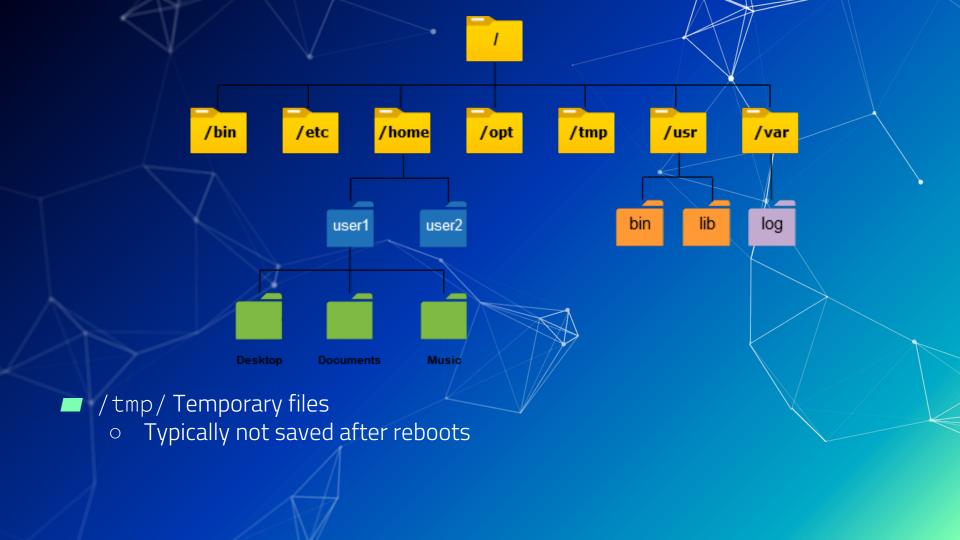

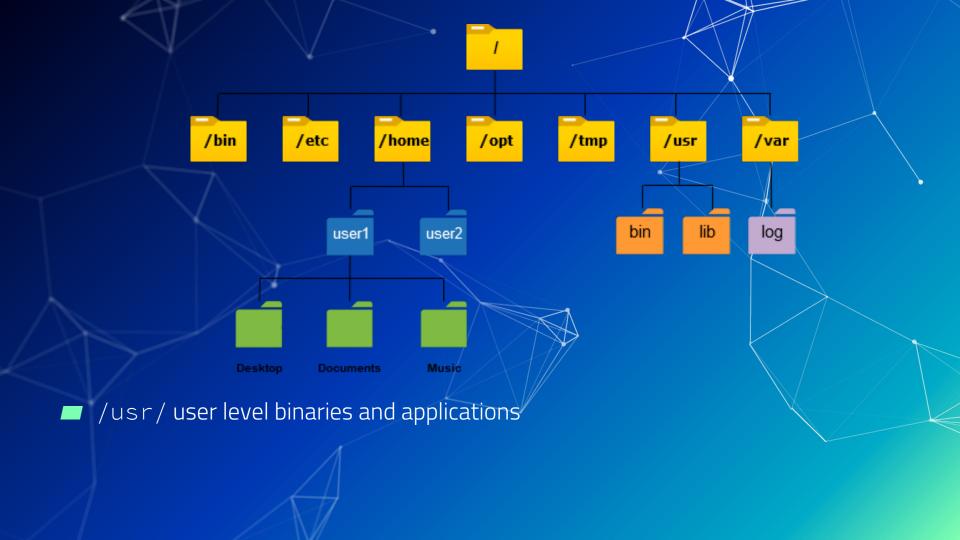

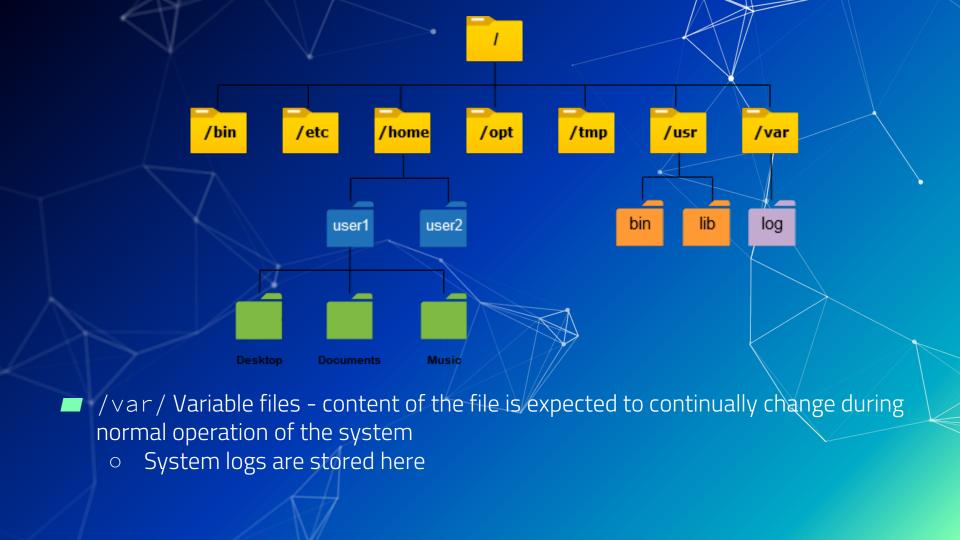

#### Linux FHS

- There are more key paths on the filesystem that we haven't covered
- These are specified in the <u>Filesystem Hierarchy Standard</u> (FHS)
- You can access that information from your terminal with man hi∉r
- https://refspecs.linuxfoundation.org/fhs.shtml

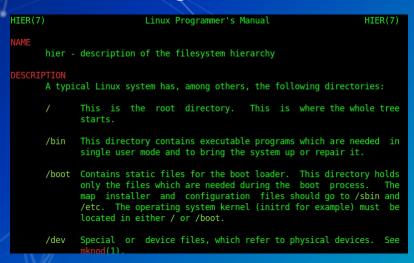

# Questions?

# How do we navigate the file system?

Is - list files and directories in the current directory

```
sysadmin@ubnetdef35:~$ ls

Desktop Documents Downloads Music Pictures Public snap Templates Videos
```

- Is -a: shows hidden files and directories
  - Files or directories that start with "." are hidden.

■ ls -l: provides additional information such as file permissions, owner, group, file size, and modification date

```
sysadmin@ubnetdef35:~$ ls -l
total 36
drwxr-xr-x 2 sysadmin sysadmin 4096 Aug 25 14:01 Desktop
drwxr-xr-x 2 sysadmin sysadmin 4096 Aug 25 14:01 Documents
drwxr-xr-x 2 sysadmin sysadmin 4096 Aug 25 14:01 Downloads
drwxr-xr-x 2 sysadmin sysadmin 4096 Aug 25 14:01 Music
drwxr-xr-x 2 sysadmin sysadmin 4096 Aug 25 14:01 Pictures
drwxr-xr-x 2 sysadmin sysadmin 4096 Aug 25 14:01 Public
drwx----- 4 sysadmin sysadmin 4096 Sep 1 22:10 snap
drwxr-xr-x 2 sysadmin sysadmin 4096 Aug 25 14:01 Templates
drwxr-xr-x 2 sysadmin sysadmin 4096 Aug 25 14:01 Videos
```

Is /path/to/directory: list Files and Directories in a Specific Directory

```
sysadmin@ubnetdef35:~$ ls -al Downloads
total 8
drwxr-xr-x 2 sysadmin sysadmin 4096 Aug 25 14:01 .
drwxr-x--- 16 sysadmin sysadmin 4096 Sep 27 11:56 ...
```

- cd change directory: changes working directory
  - Syntax: cd <relative/absolute path>

```
sysadmin@ubnetdef35:~$ ls

Desktop Documents Downloads Music Pictures Public snap Templates Videos
sysadmin@ubnetdef35:~$ cd Downloads
sysadmin@ubnetdef35:~/Downloads$
```

```
sysadmin@ubnetdef35:~/Downloads$ cd Desktop
bash: cd: Desktop: No such file or directory
sysadmin@ubnetdef35:~/Downloads$ cd /home/sysadmin/Desktop
sysadmin@ubnetdef35:~/Desktop$
```

### Relative vs Absolute Paths

- Relative Path
  - specifies the location of a file or directory relative to the current working directory
  - Start from the current directory you are in

```
sysadmin@ubnetdef35:~$ ls

Desktop Documents Downloads Music Pictures Public snap Templates Videos

sysadmin@ubnetdef35:~$ cd Downloads

sysadmin@ubnetdef35:~/Downloads$
```

- Absolute Locations
  - Provides the complete and exact location of a file or directory
  - Start from the root directory of the file system ("/")

```
sysadmin@ubnetdef35:~/Downloads$ cd Desktop
bash: cd: Desktop: No such file or directory
sysadmin@ubnetdef35:~/Downloads$ cd /home/sysadmin/Desktop
sysadmin@ubnetdef35:~/Desktop$
```

### **Shortcuts**

Current user's "home" directory (shortcut)

```
sysadmin@ubnetdef35:~/week5/demo$ cd ~
sysadmin@ubnetdef35:~$
```

The current directory

```
sysadmin@ubnetdef35:~$ ls .

Desktop Downloads Pictures snap Videos

Documents Music Public Templates week5
```

.. The parent to your current directory

```
sysadmin@ubnetdef35:~/week5/demo$ cd ..
sysadmin@ubnetdef35:~/week5$
```

The last directory you went to

```
sysadmin@ubnetdef35:~/week5/demo$ cd ~
sysadmin@ubnetdef35:~$ cd -
/home/sysadmin/week5/demo
sysadmin@ubnetdef35:~/week5/demo$
```

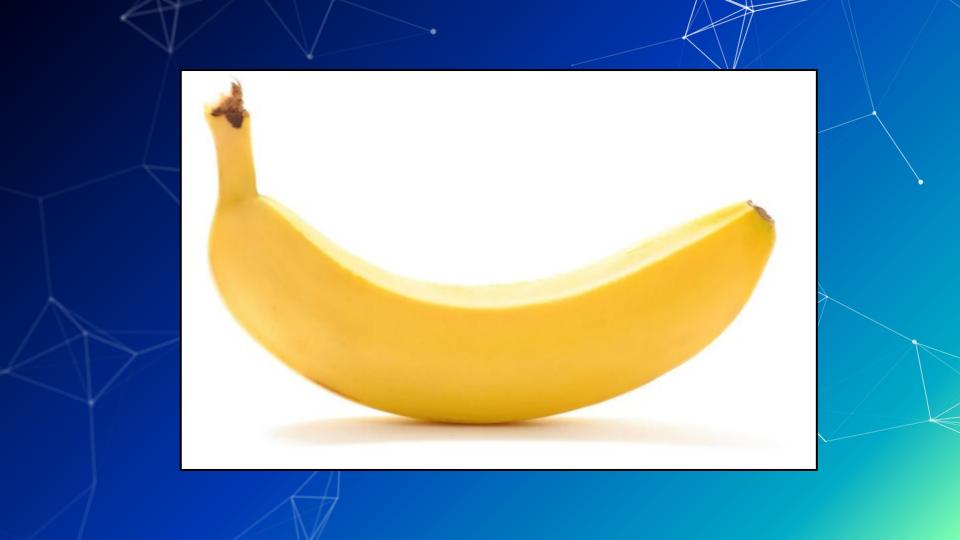

- mkdir <u>Make Directory</u>
  - Syntax: mkdir <Directory name>

```
sysadmin@ubnetdef35:~$ mkdir week5
sysadmin@ubnetdef35:~$ ls
Desktop Downloads Pictures snap Videos
Documents Music Public Templates week5
```

- touch
  - o Syntax: touch <filename>
  - Creates an empty file with the filename provided

```
sysadmin@ubnetdef35:~/week5$ touch Linux.txt
```

- nano
  - o Syntax: nano <filename>

sysadmin@ubnetdef35:~/week5\$ nano Linux.txt

o Exit: Ctrl + X + Press Y when prompted for buffer + Press Enter

GNU nano 7.2 Linux.txt \* Welcome to SysSec Fall 2023

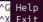

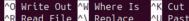

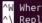

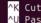

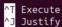

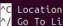

- cat
  - o Syntax: cat <filename>
  - Displays the contents of the file in the terminal.

```
sysadmin@ubnetdef35:~/week5$ cat Linux.txt
Welcome to SysSec Fall 2023
```

- wc: Word Count
  - Syntax: wc <filename>
  - Counts the number of lines, words and characters in a text file

```
sysadmin@ubnetdef35:~/week5$ wc Linux.txt
1 5 28 Linux.txt
```

```
-l (Line)  -w (Words)  -c (Characters)
```

- file
  - o Syntax:file <filename>
  - Tells you the file type of the file

```
sysadmin@ubnetdef35:~/week5$ file Linux.txt
Linux.txt: ASCII text
```

- less
  - Syntax: less <filename>
  - Provides a scrollable version of cat
  - Use keyboard arrows to scroll up and down
  - Press spacebar: go to next page
  - Press b : back to last page
  - Press q to exit

sysadmin@ubnetdef35:~\$ less /var/log/syslog

```
2023-09-24T00:00:10.501671-04:00 ubnetdef35 rsyslogd: [origin software="rsyslogd
  swVersion="8.2302.0" x-pid="902" x-info="https://www.rsyslog.com"] rsyslogd w.
2023-09-24T00:00:10.529082-04:00 ubnetdef35 systemd[1]: logrotate.service: Deact
ivated successfully.
2023-09-24T00:00:10.529954-04:00 ubnetdef35 systemd[1]: Finished logrotate.servi
2023-09-24T00:17:01.845781-04:00 ubnetdef35 CRON[4572]: (root) CMD (cd / && run-
parts --report /etc/cron.hourly)
2023-09-24T00:19:44.401676-04:00 ubnetdef35 systemd-timesyncd[592]: Timed out wa
iting for reply from 185.125.190.56:123 (ntp.ubuntu.com).
2023-09-24T00:19:54.651433-04:00 ubnetdef35 systemd-timesyncd[592]: Timed out wa
iting for reply from 185.125.190.57:123 (ntp.ubuntu.com).
2023-09-24T00:20:04.901073-04:00 ubnetdef35 systemd-timesyncd[592]: Timed out wa
iting for reply from 185.125.190.58:123 (ntp.ubuntu.com).
2023-09-24T00:20:15.151124-04:00 ubnetdef35 systemd-timesyncd[592]: Timed out wa
iting for reply from 91.189.91.157:123 (ntp.ubuntu.com).
2023-09-24T00:54:40.652682-04:00 ubnetdef35 systemd-timesyncd[592]: Timed out wa
iting for reply from 185.125.190.56:123 (ntp.ubuntu.com).
2023-09-24T00:54:50.901032-04:00 ubnetdef35 systemd-timesyncd[592]: Timed out wa
iting for reply from 91.189.91.157:123 (ntp.ubuntu.com).
2023-09-24T00:55:01.151076-04:00 ubnetdef35 systemd-timesyncd[592]: Timed out wa
iting for reply from 185.125.190.58:123 (ntp.ubuntu.com).
```

- **■** ср: <u>С</u>ору
  - o Syntax: cp </path/to/source> </path/to/destination>

```
sysadmin@ubnetdef35:~$ cp /home/sysadmin/week5/Linux.txt /home/sysadmin/week5/demo
```

- m∨: Move
  - o Syntax: mv </path/to/source> </path/to/destination>
  - You can use this to rename files as well

```
sysadmin@ubnetdef35:~/week5/demo$ mv Linux.txt linux.txt
sysadmin@ubnetdef35:~/week5/demo$ ls
linux.txt
```

- rm: <u>rem</u>ove
  - o Syntax: rm <filename>
  - Deletes the file for good. No recovery.

```
sysadmin@ubnetdef35:~/week5/demo$ rm linux.txt
sysadmin@ubnetdef35:~/week5/demo$ ls
```

### **Text Editors**

Syntax is <text editor name> <file> for anything

#### Editors

- ✓ im Very powerful editor with an unconventional workflow, can be hard for beginners.
  - There are many good <u>tutorials</u>
  - Often times the default text editor
- nano Pretty standard text editor, easier to use
  - Arrow keys to move and you can type, ctrl + x to exit and save
- emacs / gedit Use the built in GUI text editor
  - Just like good ol' notepad
  - Emacs does have a CLI interface

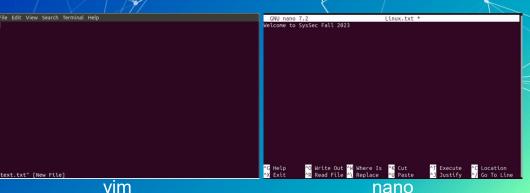

#### find

- Find is very powerful, useful, and complex for finding files.
- Basic syntax:
  - o find <search directory> <options>
  - o -name <name> or -iname <name> (case insensitive)
    - supports wildcards such as "hello\*" which might match "hello\_world.txt"

### grep

- grep is also a really powerful tool for searching inside files.
  - O grep <pattern/word> <file>
- It uses the power of regular expressions (regex) to do its magic
- Find text in large files
  - Log files...?
  - Filter unwanted text away
  - You can send output of other commands to it!

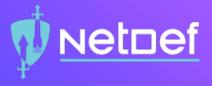

# In Class Activity

**Linux CTF** 

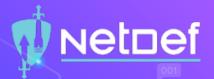

#### Activity – Linux CTF

- You have a vm named LinuxCTF with hidden files on it.
- Username: ctfuser Password: ctfuser
- Open web browser and go to linuxctf.org:8000
  - The port is required!
- Username: Team## Password: Team##
- Use the commands we learned to find all the flags.

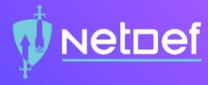

# Break

10 Minutes

# Agenda

- Linux Basics
  - What is Linux? What is Kernal? What is Linux Distribution
  - Terminal
  - Commands— What Am I? & Get Help!
- File System
  - Navigate File System
  - Interact with Files
  - Text Editors
- In class Activity Linux CTF
- Users & Groups
- File Permission
- Others

# **Users and Groups**

### **Users and Groups**

- Linux systems have many users
  - One user per service
  - Stored in /etc/passwd
- Linux systems also have groups
  - Stored in /etc/group
- Every user has a User Identification number (UID)
- Groups also have unique Group Identification numbers (GIDs)
- The root user has a UID of 0
  - Root can do anything

### /etc/passwd

Notice the x instead of the password?

### /etc/shadow

- Encrypted passwords formally stored in /etc/passwd
- Now stored in /etc/shadow which is only readable by root

### Adding users

- useradd: Add a user to the system

  - Need to create password with passwd <username>
  - This is complicated and sucky
- adduser is interactive!
  - It is a wrapper around useradd
  - Handles creating the home directory, shell, password, etc.
  - Not available on all systems
  - o Syntax: adduser <username>

#### userdel and deluser

- userdel and deluser delete the user
- Like useradd and adduser, deluser is a wrapper around userdel
- Syntax: deluser <username>
  - The -r flag will also delete the user's home directory

### Administrative Right and Users

- The root user has full access to every part of the system
- Other users can access "root permissions" with the sudo command.
- sudo: super user do
  - o Syntax: sudo <command>
  - This will run the command with sudo permissions
  - To use sudo you must be in the sudo group
- Limit others users sudo access by editing the sudoers file
  - This is a special file, and must be edited with the visudo command

### Administrative Right and Users

- You can switch users with su
- su: switch user
  - o Syntax: su <username>
  - Typing su without a username will switch you into the root/user

### Fun fact about sudo:

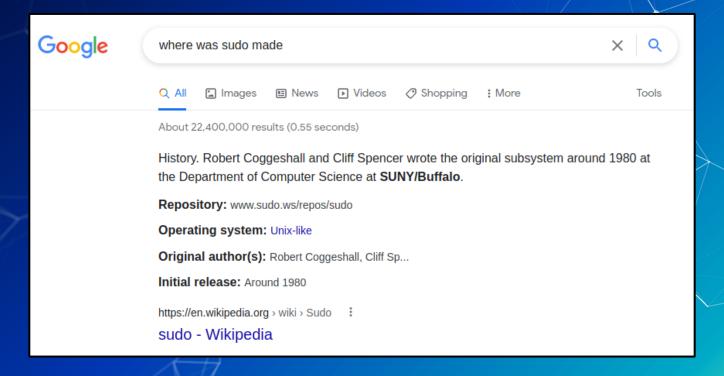

### **Groups!**

- Group name
- Password (usually unused)
- GID (Group ID)
- List of accounts which belong to the group
- All groups found in /etc/group
- Like security groups in Windows, Linux groups can also be used to grant users different privileges.

### Fun with groups!

- groupadd and groupdel add/delete groups
  - o Syntax: groupadd <group name>
  - Syntax: groupdel <group name>
- usermod lets you add/remove users to a group
  - o Syntax: usermod -G <Group> <username>
- getent will let you see which users are part of a group
  - Syntax: getent group <groupname>

# Agenda

- Linux Basics
  - What is Linux? What is Kernal? What is Linux Distribution
  - Terminal
  - Commands— What Am I? & Get Help!
- File System
  - Navigate File System
  - Interact with Files
  - Text Editors
- In class Activity Linux CTF
- Users & Groups
- File Permission
- Others

# Let's talk (file) permissions

## Permission Types

Each file/folder has 3 types of permission types

- Read The Read permission refers to a user's capability to read the contents of the file.
- Write The Write permissions refer to a user's capability to write or modify a file or directory.
- Execute The Execute permission affects a user's capability to execute a file or view the contents of a directory.

### File permissions

- Files owned by user and group
- File modes are read/write/execute
- Mode permissions granted to
  - owner, owning group, everyone
- Modifying
  - See permissions with ls -al command
  - Set modes with chmod command
  - Set owners with chown command

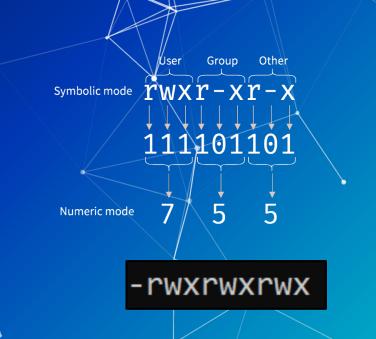

```
[sysadmin@parrot]-[~/Documents/NetDef/Malware]
    $ls -l
total 0
drwxr-xr-x 1 sysadmin sysadmin 20 Feb 22 10:46 Bashark
drwxr-xr-x 1 sysadmin sysadmin 30 Feb 22 10:34 interject
drwxr-xr-x 1 sysadmin sysadmin 172 Feb 15 09:33 neko
    [sysadmin@parrot]-[~/Documents/NetDef/Malware]
```

## See permissions using Is -al

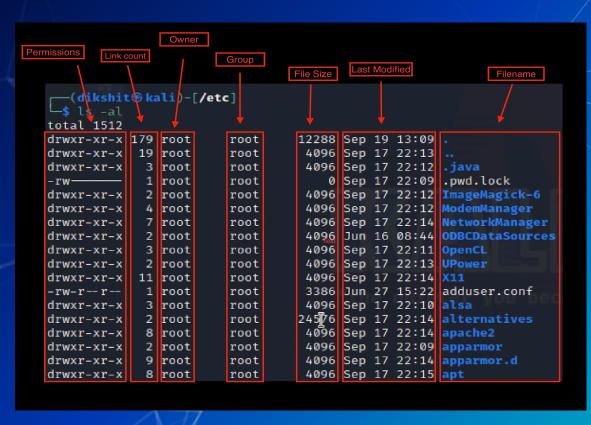

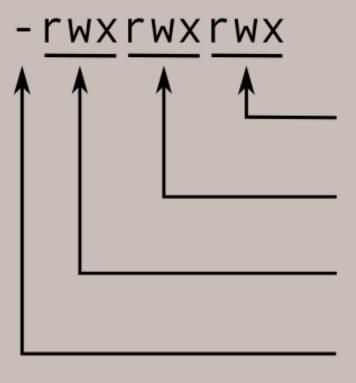

Read, write, and execute permissions for all other users.

Read, write, and execute permissions for the group owner of the file.

Read, write, and execute permissions for the file owner.

#### File type:

 indicates regular file d indicates directory

## **Reading a Permission Entry**

- <type flag> <owner permissions> <group permissions> <world permissions>
- Default permissions = 644
  - Read and write for owner
  - Read for group and the world.
- What is 755?
- What about 245?

| Octal | Binary | File Mode |
|-------|--------|-----------|
| 0     | 000    |           |
| 1     | 001    | X         |
| 2     | 010    | - W -     |
| 3     | 011    | -WX       |
| 4     | 100    | r         |
| 5     | 101    | r-x       |
| 6     | 110    | rw-       |
| 7     | 111    | rwx       |

#### chmod

- chmod = change file mode bits
- change file permissions
- chmod <permission> <filename>
  - Allow a file to be executable: chmod +x myFile
  - o Grant all permissions to a file: chmod 777 myFile

```
vasu@DESKTOP-04D01ET:/mnt/d/Documents/College/UBNetDef/Lockdown/v11$ ls -l
total 500
-rwxrwxrwx 1 vasu vasu 6722 Oct 12 18:13 'Black Team Injects.docx'
-rwxrwxrwx 1 vasu vasu 42425 Oct 12 18:13 'Black Team Injects.pdf'
-rwxrwxrwx 1 vasu vasu 2606 Oct 13 02:40 gretzky-TCP4-1194-config.ovpn
-rwxrwxrwx 1 vasu vasu 11150 Oct 13 21:28 'Master Sheet.docx'
-rwxrwxrwx 1 vasu vasu 141715 Oct 13 21:28 'Master Sheet.pdf'
-rwxrwxrwx 1 vasu vasu 6047 Oct 13 02:21 "peter_gretzky-TCP4-1194-Pete's_config-config.ovpn"
-rwxrwxrwx 1 vasu vasu 6083 Oct 13 02:09 red_team_gretzky-TCP4-1194-lockdown-vpn-config.ovpn
-rwxrwxrwx 1 vasu vasu 19280 Oct 13 21:31 'RED TEAM PASSWORDS.docx
-rwxrwxrwx 1 vasu vasu 83814 Oct 13 21:31 'RED TEAM PASSWORDS.pdf'
-rwxrwxrwx 1 vasu vasu 15455 Oct 10 15:32 'topology table.docx'
-rwxrwxrwx 1 vasu vasu 32049 Apr 25 2021 v10_REFERENCE.docx
-rwxrwxrwx 1 vasu vasu 3310 Oct 10 15:38 v11Topo.drawio
-rwxrwxrwx 1 vasu vasu 83137 Oct 10 15:38 v11Topo.drawio.png
-rwxrwxrwx 1 vasu vasu 33927 Oct 13 03:06 'v11 VPN RedTeam.pdf'
vasu@DESKTOP-04D01ET:/mnt/d/Documents/College/UBNetDef/Lockdown/v11$
```

## Set-UID Program

A bit that makes an executable run with the privileges of the owner of the file

### User IDs (UIDS) in Linux

Each Linux/Unix process has 3 UIDs associated with it.

- Real UID (RUID): This is the UID of the user/process that created the process.
- Effective UID (EUID): This UID is used to evaluate privileges of the process to perform a particular action.
  - EUID can be changed either to RUID, or SUID
  - o For Set-UID, EUID will equal to RUID
  - For NonSet-UID, EUID will be equal to user ID of root
- Saved UID (SUID): If the binary image file, that was launched has a Set-UID bit on, SUID will be the UID of the owner of the file. Otherwise, SUID will be the RUID.

Note: Set-UID is not equal to Saved-UID

#### **Set-GID**

Similar to SETUID, but instead of taking on the user ID of the owner, the executing program assumes the group ID of the file.

This is often used on directories. When SETGID is set on a directory, files created within that directory inherit the group ownership of the directory, not the primary group of the creating user.

## **Sticky Bit**

- The sticky bit is a permission bit that protects the files within a directory
- When the sticky bit is set on a directory, only the file's owner, the directory's owner, or the root user can delete or rename files in that directory, regardless of the file's permissions.

# Questions?

## Agenda

- Linux Basics
  - What is Linux? What is Kernal? What is Linux Distribution
  - Terminal
  - Commands
- File System
  - Navigate File System
  - Interact with Files
- In class Activity Linux CTF
- File Permission
- Users & Groups
- Others

## Package managers

- Used to install, uninstall, update and upgrade packages.
- Each distro has its own version
  - o apt Ubuntu, and Debian based
  - yum CentOS and other Red Hat Enterprise
- To install a new package:
  - o sudo <package manager> install <package name>

## **Update!= Upgrade**

- Update does not update your system!
  - It updates sources which keep track of new packages
- Upgrades actually downloads the new stuff
- Run update before upgrade

### Remote connections (ssh)

- SSH is the most popular way of accessing and managing Linux systems remotely
- Usage: ssh username@remote-host
  - o E.g., ssh vasu@133.76.94.20
- SSH can use public/private keys instead of/in conjunction with password based authentication
- Check out ssh-keygen and the man pages/google

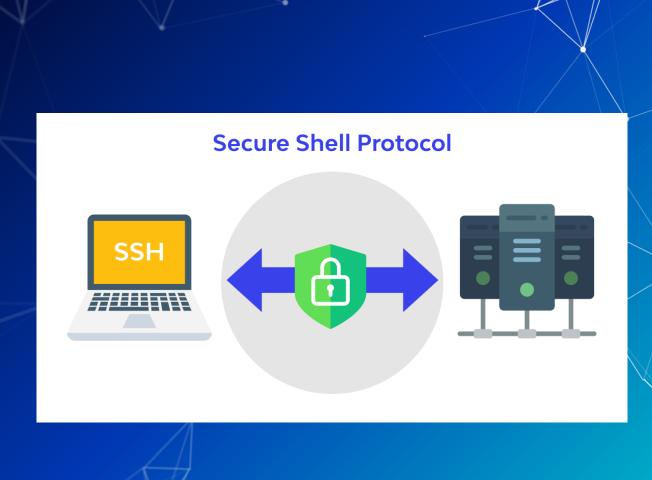

#### Services

- Services on Linux on are managed by the systemd service
  - O Not all distros use systemd, but the major ones do
- systemctl <command> <service name>
  - o status
  - enable
  - start/stop
- When have you used systematl before?

#### **Environment variables**

- Environment variables are a way to store information in a shell
- They can be set for the duration of a shell session with the export command
  - Syntax: NEW\_ENV=something
  - Syntax: export NEW\_ENV=something
- Environment variables can be put in shell configs and run every time a shell starts
- You can check the value of an environment variable with the echo command
  - echo \$NEW\_ENV would return "something"

#### Aliases

- Aliases are a great way to reduce repetitive and/or long commands
  - Because who doesn't like being lazy?
- The syntax is easy: alias word='long command'
  - Example: alias errorlog='cat /var/log/system.log grep error'
- To see a list of all currently set aliases, just type alias
- To unset an alias, type unalias <X> where <X> is the alias you want to unset # some more is aliases

```
# some more ls aliases
alias ll='ls -lh'
alias la='ls -lha'
alias l='ls -CF'
alias em='emacs -nw'
alias dd='dd status=progress'
alias _='sudo'
alias _i='sudo -i'
```

#### Pipes and redirecting things

- Redirect output to flles
  - command > outputfile.txt (This will overwrite the file)
  - o command >> outfile.txt(This will append to the file)
- Input file contents
  - o command < inputfile.txt</pre>
- Pipe
  - o command | command2
    - cat log.txt | grep "success" | less

#### Previous Commands

```
    history : Show your history on shells that keep track o history -c to clear your history
    Ctrl + R : Search command history : Rerun previous command
    sudo !! : Rerun as superuser (you will do this a lot)
    <Up Arrow> : Cycle through previous commands
```

#### What is Authentication?

Authentication is the process of verifying the identity of a user, system, or application.

It's essentially answering the question: "Are you who you say you are?"

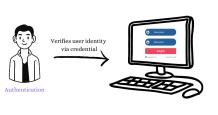

## PAM (Pluggable Authentication Modules)

- PAM, or Pluggable Authentication Modules, is a framework used on Unix-based systems, including Linux, to manage authentication.
  - There are four primary management groups, commonly referred to as "module types",
    - O auth:
      - It deals with user credentials and can be responsible for setting up user authentication tokens. Essentially, it's about proving and verifying who you claim to be.
    - O account:
      - This checks if the user is allowed to get access at this specific time, from this specific terminal, to this specific service, etc.
    - O password:
      - This module type is concerned with password management. It deals with updating passwords
    - O session:
      - This is about setting up and tearing down sessions. It can handle tasks that need to be done at the beginning or end of sessions, like logging, mounting directories, or setting quotas.

## **Understanding PAM using Diagram**

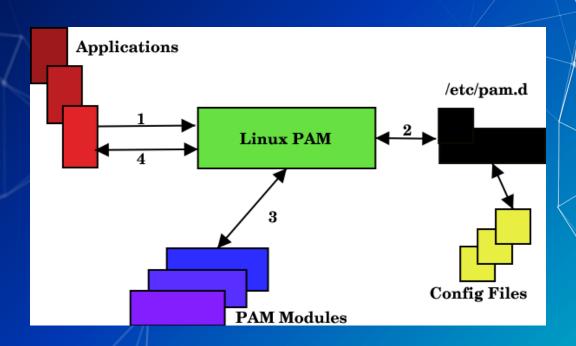

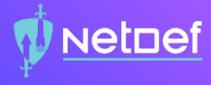

# In Class Activity

Linux CTF 2

### Summary

#### Today we:

- Learned about the Linux filesystem.
- Reviewed several commands for Linux administration.
- Used tools like man pages to understand command syntax.

#### **OverTheWire: Bandit**

Another Linux CTF centered around basic to advanced command usage.

https://overthewire.org/wargames/bandit/

If you want to talk more about Linux, just message me, or swing by my OH

## That's all folks